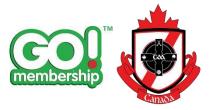

## **GoMembership Instructions**

\*Note: In order to take part in any GAA related activity, YOU must set up your profile and register through GoMembership. Our committee is here to help you, but it is also up to you to make sure that you have registered. Please follow the instructions below:

1. Follow this link to set up your profile for registration:

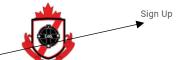

\$0.00

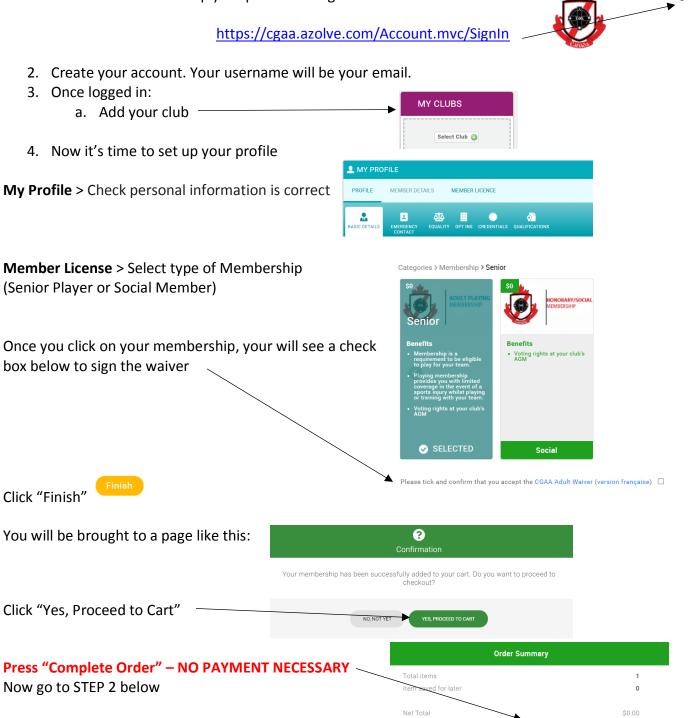

Total (CAD)

## STEP 2

- 1. You must now complete 2 additional waivers (below) and add to your profile
- 2. After completing each forms, there will be an option to "Print or Get PDF of Answers"
- 3. Save a copy of these forms
- 4. Go into your Go Membership Profile and upload these into the Credentials section
- 5. Select "Add Credentials"
- 6. Select "Concussion Code of Conduct Player"
- 7. Use the drop down box to add in your forms
  - a. In the Provider box, enter "CGAA"
  - **b.** Start Date is the current date and the End Date will automatically get filled out.
  - c. Upload your form
- 8. Repeat for the Health Declaration form

#### **Concussion Code of Conduct Form:**

\*\*CLUB SECRETARY: SIOBHAN O'MUIRI\*\* (needed for the Concussion Form)

https://forms.office.com/Pages/ResponsePage.aspx?id=hrxFrNSvpUKfwz6H4bd zgwKeXgrli1Jg1FJ9dQ DIEFUQTNWOTIBTEY4Tlg4VVBFVVNVSjA0MFNKUi4u

#### **Health Declaration Form:**

https://forms.office.com/Pages/ResponsePage.aspx?id=hrxFrNSvpUKfwz6H4bd zgwKeXgrli1Jg1FJ9dQ DIEFURFRVME1OU1RXN1IzNTBRVkdSQ0hDOTdPVC4u

# STEP 3

- 1. Please pay your membership
- 2. Please see our webpage above for instructions on the amount and our email address to transfer to.

### **THANK YOU!**